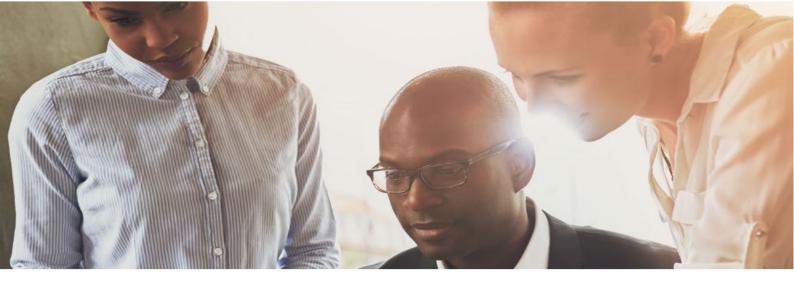

# User Guide PRESCRIPTION ALERT

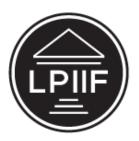

Legal Practitioners Indemnity Insurance Fund NPC Est. 1993 by the Legal Practitioners Fidelity Fund

How to use the

Web-Based System

for New Matter Registrations

The Legal Practitioners Indemnity Insurance Fund NPC (LPIIF)

# CONTENTS

| 1 | F   | Purpose                                                            | 3  |
|---|-----|--------------------------------------------------------------------|----|
| 2 | A   | Accessing the Website                                              | 3  |
| 3 | Þ   | About PA system                                                    | 3  |
|   | 3.1 | Browser Requirements                                               | 3  |
|   | 3.2 | Validations/ Restrictions                                          | 3  |
| 4 | ٢   | Navigation menu                                                    | 4  |
|   | 4.1 | Home page                                                          | 4  |
|   | 4.2 | Contact details                                                    | 5  |
| 5 | F   | Firm Registration                                                  | 5  |
|   | 5.1 | Search by Provincial Council (Formerly Law Society) and MMS number | 6  |
|   | 5.2 | Search by <b>FFC number</b>                                        | 6  |
|   | 5.3 | Possible Failure outcomes when searching for a firm                | 7  |
|   | 5.4 | Firm Details                                                       | 8  |
|   | 5.5 | Create Admin User                                                  | 9  |
|   | 5.6 | Updating firm details                                              | 11 |
| 6 | L   | Login page                                                         | 12 |
|   | 6.1 | Login                                                              | 12 |
|   | 6.2 | Forgot password                                                    | 13 |
| 7 | F   | Firm Details                                                       | 15 |
| 8 | ٩   | Manager users                                                      | 15 |
|   | 8.1 | Types of Users                                                     | 15 |
|   | 8.2 | Manage users tab                                                   | 16 |
|   | 8.3 | Add New Users                                                      | 16 |
|   | 8.4 | The added user input                                               | 17 |
|   | 8.5 | Edit existing user or remove user                                  | 19 |
| 9 | ٩   | Manage Practitioner                                                | 19 |
|   | 9.1 | Edit Practitioners                                                 | 20 |
|   | 9.2 | Add Practitioners                                                  | 21 |

| 10 M  | atter Management          | 21 |
|-------|---------------------------|----|
| 10.1  | Matter Landing page       | 22 |
| 10.2  | Adding a Matter           | 23 |
| 10.3  | Matter confirmation email | 29 |
| 10.4  | Updating a Matter         | 29 |
| 11 Re | eminders                  | 30 |

#### 1 PURPOSE

The purpose of the web-based claim registration is to enable the User to register new matters via the website. The registration is sent directly to Prescription Alert, and imported into the database, and once finalised, a confirmation/decline is sent to the User. Once successfully added to Prescription Alert, a confirmation e-mail will be sent to the user who registered the matter and the Responsible Attorney will also receive a confirmation of matter registration

## 2 ACCESSING THE WEBSITE

This system can be accessed via the website of the Legal Practitioners Indemnity Insurance Fund NPC (LPIIF).

3 ABOUT PA SYSTEM

#### 3.1 BROWSER REQUIREMENTS

The PA system will work with the following browsers:

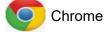

Firefox

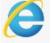

nternet Explorer (Version 10 and greater)

#### 3.2 VALIDATIONS/ RESTRICTIONS

The website contains validations on some of the fields. When a user tries to submit a form with an empty entry, if the field contains a validation, you will be forced to enter information.

NB: when you update existing information, for example changing company contact details, you will be required to provide supporting documents.

#### **4** NAVIGATION MENU

## 4.1 HOME PAGE

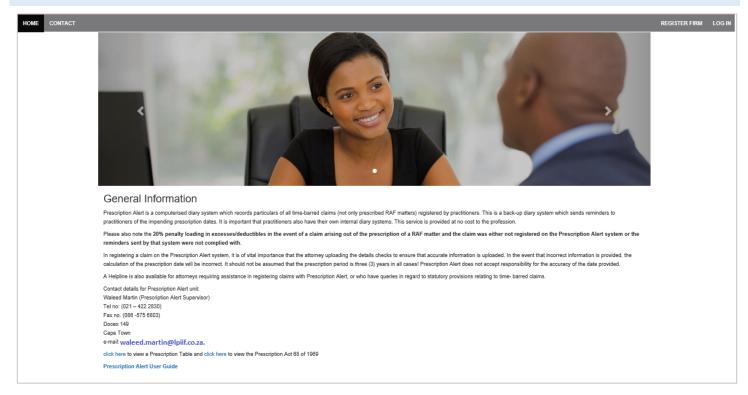

The PA Home Page contains information about the prescription alert system.

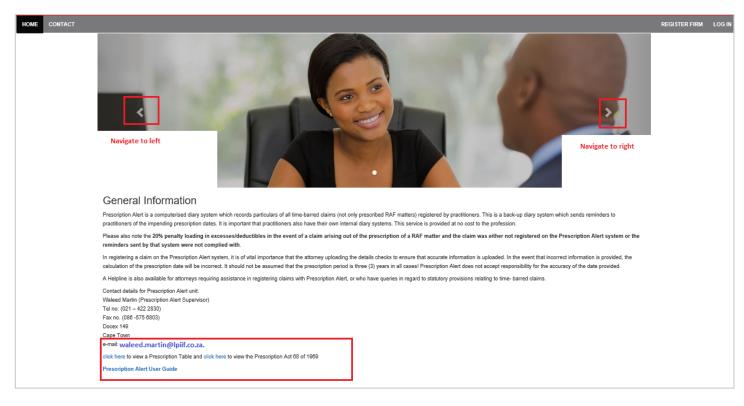

· Links are to prescription tables and acts are provided

Broadcasting message will appear on to level picture

## 4.2 CONTACT DETAILS

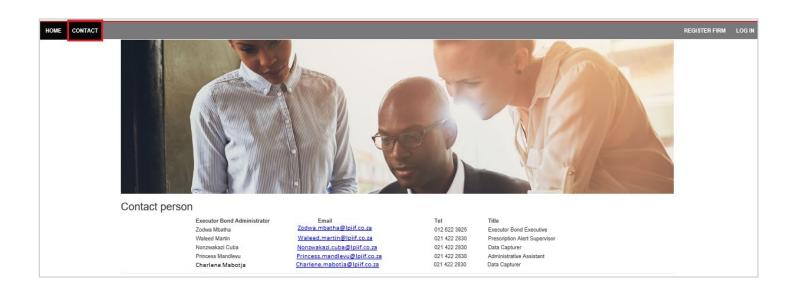

## 5 FIRM REGISTRATION

The first step in being able to use the web-based system would be to ensure that your Firm is registered with the Provincial Council (Formerly Law Society) and have a firm number.

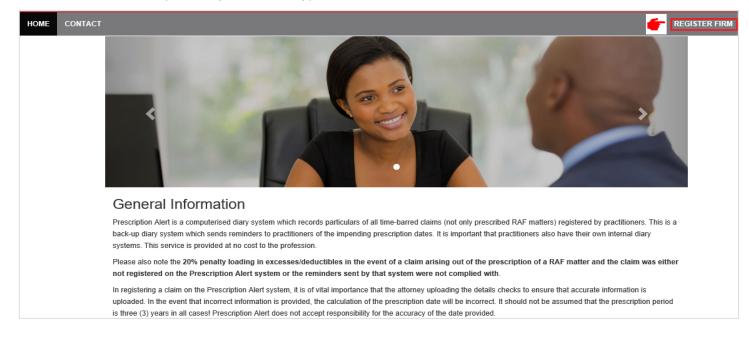

- Click on 'Firm Registration' link
- Search for the Firm using Provincial Council (Formerly Law Society) and MMS number or Firm FFC number.

## 5.1 SEARCH BY PROVINCIAL COUNCIL (FORMERLY LAW SOCIETY) AND MMS NUMBER

| Search by firm MMS number |                                                  |            |
|---------------------------|--------------------------------------------------|------------|
| Law society               | KwaZulu Natal Law Society                        | ~ <b>~</b> |
| Firm MMS number           | 1234                                             |            |
|                           | Please enter number to find                      |            |
| Look up                   |                                                  |            |
|                           |                                                  |            |
| Search by firm MMS number |                                                  |            |
|                           |                                                  |            |
| Law society               | KwaZulu Natal Law Society                        | <b>~</b>   |
| Firm MMS number           | 123.4 Do not include spaces or special character |            |
|                           | Please enter number to find                      |            |
| Look up                   |                                                  |            |

• Enter the Provincial Council (formerly law society) name and MMS number

#### 5.2 SEARCH BY **FFC NUMBER**

|            | Search | by FFC firm number                |
|------------|--------|-----------------------------------|
| FFC Number | FIR    | 00123 Please enter number to find |
| Look up    |        |                                   |
|            | _      |                                   |
|            | Searc  | h by FFC firm number              |
| FFC Number | FIR    | FIR00123                          |
|            |        | Please enter number to find       |
| Look up    |        |                                   |

• Enter the FFC Number, example 0012 not FIR0012

## 5.3 POSSIBLE FAILURE OUTCOMES WHEN SEARCHING FOR A FIRM

#### • Firm is not Active

| Register firm                                       |                                       |  |  |  |  |  |
|-----------------------------------------------------|---------------------------------------|--|--|--|--|--|
| Search by firm MMS number Search by                 | y FFC firm number                     |  |  |  |  |  |
| Law society                                         | Law Society of the Northern Provinces |  |  |  |  |  |
| Firm MMS number                                     | 4                                     |  |  |  |  |  |
| Firm is not active on MDM                           |                                       |  |  |  |  |  |
| Look up                                             |                                       |  |  |  |  |  |
| Firm already exist                                  |                                       |  |  |  |  |  |
| Register firm                                       |                                       |  |  |  |  |  |
| Search by firm MMS number Search by FFC firm number |                                       |  |  |  |  |  |

| Law society                     | Free State Law Society | • |
|---------------------------------|------------------------|---|
| Firm MMS number                 | 20                     |   |
| Firm (20) is already registered |                        |   |
| Firm (20) is already registered |                        |   |

#### • Unable to find number

| Register firm                       |                                       |   |
|-------------------------------------|---------------------------------------|---|
| Search by firm MMS number Search by | FFC firm number                       |   |
| Law society                         | Law Society of the Northern Provinces | ▼ |
| Firm MMS number                     | 14                                    |   |
| Unable to find firm with number 14  |                                       |   |
| Look up                             |                                       |   |

• The Firm has closed down, the attorney has been struck off, under investigations, and suspension etc. please consult your relevant provincial council (formerly law society) for further queries on the status of your Firm.

When the firm is found, (please see below firm details)

#### 5.4 FIRM DETAILS

If the firm you are searching for is found, the firm's information will be displayed in the form for you to review or update.

NOTE: the information displayed in the form below is used as an example to guide you.

| OOOOOOOOO<br>Physical address<br>Address IIne 1<br>XXXXXXXXXXXXXXXXXXXXXXXXXXXXXXXXXXXX | XXXXX               | ABCDEFG<br>Address line 2<br>XXXXXXXXXXX |                       | ~~~~~~      |
|-----------------------------------------------------------------------------------------|---------------------|------------------------------------------|-----------------------|-------------|
| Address line 1<br>XXXXXXXXXXXXXXXXXXXXXXXXXXXXXXXXXXXX                                  | XXXXX               |                                          | xxxxxxxxxxxxxxx       | ~~~~~~      |
| Address line 1<br>XXXXXXXXXXXXXXXXXXXXXXXXXXXXXXXXXXXX                                  | XXXXX               |                                          | ****                  | ~~~~~~      |
| Suburb                                                                                  | XXXXX               | XXXXXXXXXXXX                             | xxxxxxxxxxxx          | ~~~~~       |
|                                                                                         |                     |                                          |                       | ~~~~~       |
| *****                                                                                   |                     | City                                     |                       | Code        |
| ~~~~~                                                                                   | XXXXX               | XXXXXXXX                                 |                       | 0000        |
| Suburb                                                                                  |                     |                                          | *****                 | VXXXXXXXXX  |
|                                                                                         | XXXXXX              | XXXXXXXXXXX                              | ****                  | ****        |
| Suburb                                                                                  |                     | City                                     |                       | Postal code |
| ****                                                                                    | XXXXX               | XXXXXXXX                                 |                       | 0000        |
| ·                                                                                       | Iphone<br>234567890 |                                          | Fax number 1234567890 |             |
| Email address                                                                           |                     | 2nd Email address                        |                       |             |
| XXXXXXX@co.za                                                                           |                     | XXXXXXX@co                               | .za                   |             |

Note: it is the firms responsibility to make sure the information of the firm is correct and up to date.

Please check the information provided, if all the informaton is correct please complete the disclaimer section .

- Check the [x] boxes provided.
- Click the **save** button

#### The message below will be displayed on the screen

Thank you for registering your firm with Prescription Alert. A confirmation link has been sent to your email address Please click on the link in your email to complete the registration

The user registering the firm will receive an email from the PA system, see email example below

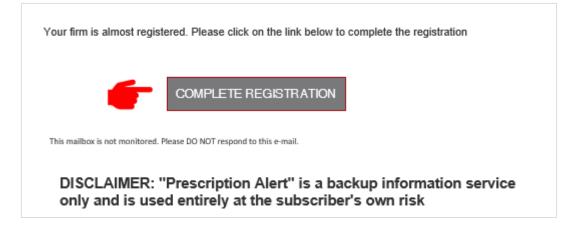

#### To complete registration process

- Click "Complete Registration" button , see image above.
- You will be prompted to create an Admin Account.

(refer to create admin user topic below)

#### 5.5 CREATE ADMIN USER

| ur firm registration has been succesfully conf | firmed. You may now capture the initial administrative user |
|------------------------------------------------|-------------------------------------------------------------|
| First name                                     | Last name                                                   |
| John                                           | Smith                                                       |
| Job title                                      | Mobile number                                               |
| Advocate                                       | 080000000                                                   |
| Gender                                         |                                                             |
| Male ~                                         |                                                             |
| Preferred communication method                 |                                                             |
| Select communication method                    | ~                                                           |
| Email address                                  | Confirm email address                                       |
| xxxxxxxxxxxxxxxx.co.za                         | xxxxxxxxxxxxxxx.co.za                                       |
| Password                                       | Confirm password                                            |
| •••••                                          | ••••••                                                      |
|                                                | Complete registration                                       |

- Fill in the form by entering all the information.
- Then click on "Complete registration" button.
- You will be prompted to enter your login credentials.

| LPI      | Legal Practitioners<br>Indemnity Insurance<br>Fund NPC<br>Est. 1993 by the Legal Practitioners Fidelity Fund |
|----------|----------------------------------------------------------------------------------------------------|
|          | Welcome to PA management system                                                                              |
| Email    |                                                                                                    |
| Password |                                                                                                    |
|          | Remember me?      Forgot your password?      Log in                                                          |

- Login in using the creadentials you created.
- Then you will receive an email confirmation

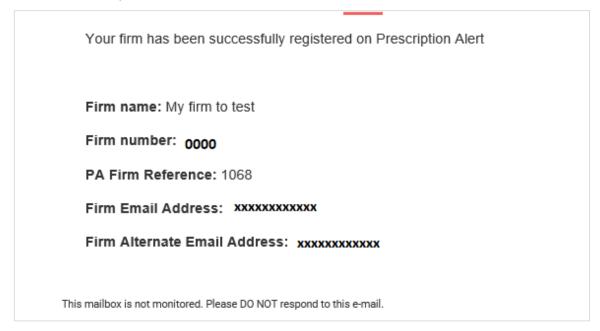

## 5.6 UPDATING FIRM DETAILS

Note: it is important to keep your firm details updated with correct information, as all communications will be sent to the details provided. To update the firm information please follow the steps below.

| Law society                                                                                          |                                                                                                    |                                                                                                    |                                                        |                                |
|----------------------------------------------------------------------------------------------------|----------------------------------------------------------------------------------------------------|----------------------------------------------------------------------------------------------------|--------------------------------------------------------|--------------------------------|
| Law society                                                                                          |                                                                                                    |                                                                                                    |                                                        |                                |
| Firm number                                                                                          | Firm name                                                                                                    |                                                                                                    |                                                        |                                |
|                                                                                                    |                                                                                                    |                                                                                                    |                                                        |                                |
| Physical address                                                                                     |                                                                                                    |                                                                                                    |                                                        |                                |
| Address line 1                                                                                       | Address line                                                                                                    | 2                                                                                                    |                                                        |                                |
|                                                                                                    |                                                                                                    |                                                                                                    |                                                        |                                |
| Suburb                                                                                               | City                                                                                                    |                                                                                                    |                                                        | Code                           |
|                                                                                                    |                                                                                                    |                                                                                                    |                                                        |                                |
|                                                                                                    |                                                                                                    |                                                                                                    |                                                        |                                |
| Postal address                                                                                       |                                                                                                    |                                                                                                    |                                                        |                                |
| Address line 1                                                                                       | Address line                                                                                                    | 2                                                                                                    |                                                        |                                |
|                                                                                                    |                                                                                                    |                                                                                                    |                                                        |                                |
| Suburb                                                                                               | City                                                                                                    |                                                                                                    |                                                        | Postal code                    |
| -                                                                                                    |                                                                                                    |                                                                                                    |                                                        |                                |
|                                                                                                    |                                                                                                    |                                                                                                    |                                                        |                                |
| Contact details                                                                                      |                                                                                                    |                                                                                                    |                                                        |                                |
| Telephone Cellphone                                                                                  | r i i i i i i i i i i i i i i i i i i i                                                                                                    | Fax nur                                                                                                    | nber                                                   |                                |
|                                                                                                    |                                                                                                    |                                                                                                    |                                                        |                                |
|                                                                                                    |                                                                                                    |                                                                                                    |                                                        |                                |
| Email address                                                                                        | 2nd Email a                                                                                                    | ddress                                                                                                    |                                                        |                                |
|                                                                                                    |                                                                                                    |                                                                                                    |                                                        |                                |
|                                                                                                    |                                                                                                    |                                                                                                    |                                                        |                                |
|                                                                                                    |                                                                                                    |                                                                                                    |                                                        |                                |
| Attach accompanying documents                                                                        | Firm name o                                                                                                    | hange                                                                                                    |                                                        | tails change                   |
|                                                                                                    | documents                                                                                                    |                                                                                                    | documents                                              | -                              |
| Attach accompanying documents Browse                                                                 | documents<br>• Comps                                                                                                    | hange<br>any letterhead<br>of company                                                                                                    | documents                                              | -                              |
|                                                                                                    | documents<br>Comps<br>Proof o<br>registra                                                                                                    | any letterhead<br>of company<br>ation                                                                                                    | documents                                              | -                              |
|                                                                                                    | documents<br>Comps<br>Proof o<br>registre<br>Partner                                                                                                    | any letterhead<br>of company<br>ation                                                                                                    | documents                                              | -                              |
|                                                                                                    | documents<br>- Compa<br>- Proof o<br>registra<br>- Partner<br>docum<br>- Notifica                                                                       | any letterhead<br>of company<br>ation<br>rship<br>entation<br>ation to the Law                                                                     | documents                                              | -                              |
|                                                                                                    | documents<br>- Compa<br>- Proof o<br>registra<br>- Partner<br>docum<br>- Notifica<br>Society                                                            | any letterhead<br>of company<br>ation<br>rship<br>entation<br>ation to the Law<br>//Regulator                                                      | documents                                              | -                              |
|                                                                                                    | documents<br>- Compa<br>- Proof o<br>registra<br>- Partner<br>docum<br>- Notifica                                                                       | any letterhead<br>of company<br>ation<br>rship<br>entation<br>ation to the Law<br>//Regulator                                                      | documents                                              | -                              |
| Browse  I/We confirm that the firm information is con                                                | documents<br>Compa<br>Proof or<br>registra<br>Partner<br>docum<br>Notifice<br>Society<br>Curren<br>mplete and accurate. We                              | any letterhead<br>of company<br>ation<br>rship<br>entation<br>ation to the Law<br>//Regulator<br>t FFC<br>are aware that the                       | documents<br>- Comp<br>contact detail                  | s, more                        |
| Browse                                                                                               | documents<br>Compa<br>Proof or<br>registra<br>Partner<br>docum<br>Notifica<br>Society<br>Curren<br>mplete and accurate. We<br>as appears in this system | any letterhead<br>of company<br>ation<br>rship<br>entation<br>ation to the Law<br>//Regulator<br>t FFC<br>are aware that the<br>m will be used for | documents<br>• Comp<br>contact detail<br>all communica | s, more<br>tions with our firm |
| Browse<br>I/We confirm that the firm information is conspecifically the email address/es of the firm | documents<br>Compa<br>Proof or<br>registra<br>Partner<br>docum<br>Notifica<br>Society<br>Curren<br>mplete and accurate. We<br>as appears in this system | any letterhead<br>of company<br>ation<br>rship<br>entation<br>ation to the Law<br>//Regulator<br>t FFC<br>are aware that the<br>m will be used for | documents<br>• Comp<br>contact detail<br>all communica | s, more<br>tions with our firm |
| Browse<br>I/We confirm that the firm information is conspecifically the email address/es of the firm | documents<br>Compa<br>Proof or<br>registra<br>Partner<br>docum<br>Notifica<br>Society<br>Curren<br>mplete and accurate. We<br>as appears in this system | any letterhead<br>of company<br>ation<br>rship<br>entation<br>ation to the Law<br>//Regulator<br>t FFC<br>are aware that the<br>m will be used for | documents<br>• Comp<br>contact detail<br>all communica | s, more<br>tions with our firm |

• Click Edit

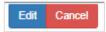

- Textbox will be enabled for you to update
- Note: supporting document are required when updating firm details (this is to disregard suspicious or fraudulent activities against your firm)
- Click Save button

## 6 LOGIN PAGE

If you have registered your firm with Prescription Alert system, simply log in by entering the User Name (always an email address) and Password designated:

## 6.1 LOGIN

| Legal Practitioners<br>Indemnity Insurance<br>Fund NPC<br>Et. 1923 by the Legal Practitioners Fidelity Fund |  |
|----------------------------------------------------------------------------------------------------|--|
|                                                                                                    |  |
| Welcome to PA management system                                                                             |  |
| Email                                                                                                    |  |
| Password                                                                                                    |  |
| Remember me?                                                                                                |  |
| Forgot your password? Log in                                                                                |  |
|                                                                                                    |  |

- Enter Username(email address) and Password
- Click the Log in button

Upon successfully logging into the PA system, a menu bar will appear just above.

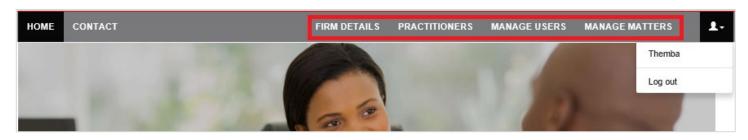

- This menu bar will remain in place the entire time you are logged into the PA system.
- The functionality of each menu bar item is covered later in this manual.
- To log out to the system, click on the face icon dropdown then log out

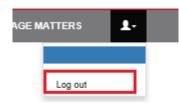

#### 6.2 FORGOT PASSWORD

| HOME CONTACT |          |              |                                                        | REGISTER FIRM | LOGIN |
|--------------|----------|--------------|--------------------------------------------------------|---------------|-------|
|              | (        |              | Legal Practitioners<br>Indemnity Insurance<br>Fund NPC |               |       |
|              | Email    | Welcome to P | 'A management system                                   |               |       |
|              | Password | Fe           | Remember me?  rgot your password? Log in               |               |       |

• Click on **Forgot password** button to change the password

| HOME | CONTACT |                                                                                   | REGISTER FIRM | LOG IN |
|------|---------|-----------------------------------------------------------------------------------|---------------|--------|
|      |         | Forgot your system password? Enter your email address to receive a recovery email |               |        |
|      |         |                                                                                   |               |        |
|      |         | Your account email address Send recovery email                                    |               |        |
|      |         |                                                                                   |               |        |
|      |         |                                                                                   |               |        |

- Enter your email address (note: this email address will be used to recover your password)
- Click Send recovery email button
- The confirmation message will be displayed on the screen.(see exampled below)

| Forgot Password Confirmation.                   |
|-------------------------------------------------|
| Please check your email to reset your password. |
|                                                 |
|                                                 |

• An email will then be sent with a link "RESET PASSWORD", please click on the link

You have requested to reset your password

Please click on the link below to complete the process

#### RESET PASSWORD

• Once you click on the link, the reset password page will open

## **Reset password**

| Reset passw | Reset password.      |                       |  |  |  |  |  |  |  |
|-------------|----------------------|-----------------------|--|--|--|--|--|--|--|
|             | Reset your password. |                       |  |  |  |  |  |  |  |
|             | Email                | sibusisom@vwave.co.za |  |  |  |  |  |  |  |
|             | Password             |                       |  |  |  |  |  |  |  |
|             | Confirm<br>password  |                       |  |  |  |  |  |  |  |
|             |                      | Reset                 |  |  |  |  |  |  |  |

- Create a new password and confirm by reentering the same password
- Then click on the Rest button
- The reset password confirmation screen will appear, then click "Click here to log in" link

| Reset pass | sword confirmation.                                         |  |
|------------|-------------------------------------------------------------|--|
|            | Your password has been reset. Please Click here to log in . |  |
|            |                                                             |  |

• An email acknowledgement will be sent to the user (see email below)

| FIRM NAME                                              |
|--------------------------------------------------------|
| Hi                                                     |
| You have requested to reset your password              |
| Please click on the link below to complete the process |
|                                                        |
| RESET PASSWORD                                         |

## 7 FIRM DETAILS

#### Refer to: 5.6 UPDATING FIRM DETAILS

Note: When you update the firm details, you must provide supporting documents. Example

- Company Letterhead
- Proof of company registration
- Partnership documentation
- Notification to the Provincial Council (Formerly the Law Society) relating to the change.
- Current FFC etc.

## 8 MANAGER USERS

## 8.1 TYPES OF USERS

The following table describes the types of users within the system. It also explains what role each user can play on the system.

| Definitio                                                                                                    | on/Roles:                                                                                                    |
|----------------------------------------------------------------------------------------------------|----------------------------------------------------------------------------------------------------|
| Admin User:                                                                                                    | Standard User:                                                                                                    |
| <ul> <li>Once login details are received from<br/>Prescription Alert, the Admin User will need<br/>to change his/her password when logging in<br/>for the first time;</li> <li>Able to create all Standard Users;</li> <li>Able to create additional Admin Users</li> </ul>    | <ul> <li>Needs to be added by the Admin User;</li> <li>Once details received from the Admin User, the Standard User will need to change his/her own password when logging in for the first time;</li> <li>Will Add Practitioners for which claims will be</li> </ul> |
| <ul> <li>Will be required to provide all Standard Users with their login details;</li> <li>Will be able to edit the Standard User's information under Maintain User i.e. the Username, First Name, Surname, E-mail Address, whether the User is Active or Inactive.</li> </ul> | <ul> <li>submitted;</li> <li>Can Maintain a Practitioners i.e. change the Name/Surname, E-mail Address, whether the Practitioners</li> <li>Will Add Matters</li> <li>Can change own password, if already logged in.</li> </ul>                                       |
| <ul> <li>Will Add Practitioners for which claims will be submitted;</li> <li>Will Add Matters</li> <li>Can change his / her own password.</li> </ul>                                                                                                    | 111.                                                                                                    |

#### 8.2 MANAGE USERS TAB

The Manage Users tab, this section is where all the firm user details are stored or managed

• Click on Manage users tab as shown in the example below

| col | NTACT      |               |             |                  |   |     |                        |   | FIRM DETAILS | PRACTITIONE | RS      | MANAGE US      | ERS   |   |
|-----|------------|---------------|-------------|------------------|---|-----|------------------------|---|--------------|-------------|---------|----------------|-------|---|
|     | MANAGE     | US            | ERS         |                  |   |     |                        |   |              |             |         |                |       |   |
| •   | DNew       |               |             |                  |   |     |                        |   |              |             | ÆExp    | ort Search use | rs    | Q |
|     | First name | ${\mathbb Y}$ | Surname 🛛 🖓 | Cellphone number | ¥ | Ema | all address            | ¥ | JobTitle 🛛 🖓 | Gender 🏼 🍸  | User ty | vpe V          |       |   |
|     | XXXXX      |               | XXXXX       | XXXXX            |   | ı   | XXXXX                  |   | Advocate     | Male        | FirmAd  | min            | EEdit |   |
|     |            |               |             |                  |   |     | 4 ( <mark>1</mark> ) ) |   |              |             |         |                |       |   |

#### 8.3 ADD NEW USERS

In this section, you can add all the users who will use Prescription Alert. Follow the instruction below.

|   | Manage Users |                            |         |                                                        |                  |   |                       |   |            |   |        |   |               |      |
|---|--------------|----------------------------|---------|--------------------------------------------------------|------------------|---|-----------------------|---|------------|---|--------|---|---------------|------|
| ſ | New user     |                            |         |                                                        |                  |   |                       |   |            |   |        |   |               |      |
|   | First name   | ٧                          | 8urname | ٧                                                      | Cellphone number | ۷ | Email address         | ٧ | JobTitle 7 | ¥ | Gender | ٧ | User type 🛛 😵 |      |
|   | Sibusiso     |                            | Diamini |                                                        | 0826553888       |   | sibusisom@vwave.co.za |   | IT Manager |   | Male   |   | FirmAdmin     | Edit |
|   | Diamo        | Kamo bonginkosi 0836155256 |         | bonginkosimanyoni@gmail.com Consulatnt FirmMember Edit |                  |   |                       |   | Edit       |   |        |   |               |      |
|   |              |                            |         |                                                        |                  |   |                       |   |            |   |        |   |               |      |

• Click **New user** button

| Add new user |                                                                                                    |              |  |
|--------------|----------------------------------------------------------------------------------------------------|--------------|--|
|              | Surname                                                                                                    |              |  |
|              | Firet name                                                                                                    |              |  |
|              | Email address<br>User fype                                                                                         |              |  |
|              | Select user type Disclaimer: "Prescription Alert" is a backup information service entirely at subcriber's own risk | Ce only used |  |
|              |                                                                                                    | Add user     |  |

- Enter Surname, First name, email Address ,user type
- Check the **disclaimer** box
- Then click "Add user" button.

The user confirmation screen will appear, see example below,

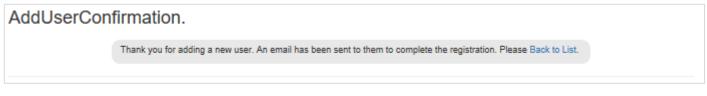

• Click on back to list link

## 8.4 THE ADDED USER INPUT

The added user will receive an email address with a link, for them to create an account to the PA system.

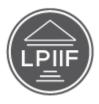

Legal Practitioners Indemnity Insurance Fund NPC Ett. 1992 by the Legal Practitioners Edulity Fund

Your account is almost registered. Please click on the link below to complete the registration

COMPLETE REGISTRATION

This mailbox is not monitored. Please DO NOT respond to this e-mail.

- Click on the link "Complete Registration" on the email.
- The form below will appear for user to capture their details.

| registration has been succesful | y confirmed. You may now capture your details |
|---------------------------------|-----------------------------------------------|
| first name                      | Last name                                     |
| Abel                            | Mthembu                                       |
| Gender                          | Communication method                          |
| Select gender                   | ✓ None ✓                                      |
| Job title                       | Mobile number                                 |
| Email address                   | Confirm email address                         |
| Abel@vwave.co.za                |                                               |
| Communication method            | Password                                      |
| None                            | ×                                             |
| Confirm password                | Complete registration                         |

- Then click on **completed registration** button
- The user's details will be capture under Manager User details.

Once the user adds their details, their Account will be added to the system. See example below

| Manage     | Aanage Users           |            |                  |   |                             |   |            |   |        |   |            |   |      |  |  |
|------------|------------------------|------------|------------------|---|-----------------------------|---|------------|---|--------|---|------------|---|------|--|--|
| New user   |                        |            |                  |   |                             |   |            |   |        |   |            |   |      |  |  |
| First name | $\nabla$               | Surname 7  | Cellphone number | ¥ | Email address               | ¥ | JobTitle   | ¥ | Gender | Y | User type  | Y |      |  |  |
| Sibusiso   |                        | Dlamini    | 0826553888       |   | sibusisom@vwave.co.za       |   | IT Manager |   | Male   |   | FirmAdmin  |   | Edit |  |  |
| Diomo      |                        | bonginkosi | 0836155256       |   | bonginkosimanyoni@gmail.com |   | Consulatnt |   |        |   | FirmMember |   | Edit |  |  |
|            | e ( <mark>1</mark> 5 5 |            |                  |   |                             |   |            |   |        |   |            |   |      |  |  |

## 8.5 EDIT EXISTING USER OR REMOVE USER

| g - Dlomo                                                                                   |                                                                |   |
|---------------------------------------------------------------------------------------------|----------------------------------------------------------------|---|
| First name                                                                                  | Cellphone number                                               |   |
| Dlomo                                                                                       | 0836155256                                                     |   |
| Surname                                                                                     | Email address                                                  |   |
| bonginkosi                                                                                  | bonginkosimanyoni@gmail.com                                    |   |
| Job title                                                                                   | Gender                                                         |   |
| Consulatnt                                                                                  | Select gender V                                                |   |
| User type                                                                                   |                                                                |   |
| Firm standard user                                                                          | ~                                                              |   |
| Preferred communication method                                                              | d                                                              |   |
| E-mail                                                                                      | ~                                                              | ] |
| <ul> <li>Disclaimer: "Prescription<br/>subsciber's own risk</li> <li>Update user</li> </ul> | n Alert" is a backup information service only used entirely at |   |
| ick here to add User                                                                        | Click here to r                                                |   |

## 9 MANAGE PRACTITIONER

When you have registered your firm, only Attorney's details already processed by Prescription Alert, will be shown at this stage.

| Responsible Attorney/ Advocate<br>Or<br>Senior Partner/ Supervisor/<br>manager/Advocate | The Responsible Attorney will be selected from the drop-down list.<br>Attorney/ Advocate handling the matter<br>Always ensure before you start registering that the Attorney appears<br>on the list of Responsible Attorneys. If it doesn't, it either means it has<br>not been added in the manage practitioner tab or that the attorney's<br>status is inactive.<br>If the attorney has not been added, kindly add the details and submit<br>on the practitioner tab |
|-----------------------------------------------------------------------------------------|----------------------------------------------------------------------------------------------------|
|                                                                                         |                                                                                                    |

This screen is used to edit information of the practitioner. Only Admin Users have access to this screen. You are able to change the Name, E-mail Address.

## 9.1 EDIT PRACTITIONERS

To manage practitioners, click on the tab as indicated below.

| HOME CONTACT ADMIN  |               | FIRM DE                 | TAILS PRACTITION          | ERS MANAGE USE   | ERS MANAGE MAT          | ters 💄 |
|---------------------|---------------|-------------------------|---------------------------|------------------|-------------------------|--------|
| Practitioners       |               |                         |                           |                  |                         |        |
| New practitioner    |               | search by first name or | last name                 |                  |                         | Search |
| First name V        | Surname 🛛 🍸   | Practitioner number V   | Email address V           | Contact number V | Capacity/Job title/Type | A      |
| Dumisani Dumekhaya  | Tabata        | 67825                   | anellet@smithtabata.co.za | 0836353660       |                         | Edit   |
| BELINDA KATE        | LEWIS         | 5972                    | belindal@stbb.co.za       | 0832973559       |                         | Edit   |
| MARTIN              | BEY           | 845                     | martinb@stbb.co.za        | 0825558588       |                         | Edit   |
| DARREN ELROY        | BRANDER       | 4777                    | darrenb@stbb.co.za        | 0823351609       |                         | Edit   |
| MARYNA              | BOTHA         | 3301                    | MarynaB@stbb.co.za        |                  |                         | Edit   |
| JAMES EDOUARD       | PHILLIPSON    | 3280                    | jamesp@stbb.co.za         | 0827778229       |                         | Edit   |
| SHEREEN GAIL        | VOLKS         | 228                     | shereenv@stbb.co.za       | 0824999511       |                         | Edit   |
| LUTHFEYA            | CASSIM        | 8254                    | luthfeyac@stbb.co.za      | 082 463 6518     |                         | Edit   |
| BEVERLEY-ANN LOUISE | I'ONS-RAEBURN | 3733                    | bevi@stbb.co.za           | 0824652590       |                         | Edit   |
| MICHAEL ANDREW      | BROMLEY       | 69505                   | michaelb@stbb.co.za       |                  |                         | Edit   |

• Click "Edit" link

| HOME   | CONTA        | CT ADMIN           |                                                        | FIRM DETAILS | PRACTITIONERS | MANAGE USERS | MANAGE MATTERS | <b>L</b> - |
|--------|--------------|--------------------|--------------------------------------------------------|--------------|---------------|--------------|----------------|------------|
| Edit   |              |                    |                                                        |              |               |              |                |            |
| Dumisa | ini Dumekh   | naya Tabata        |                                                        |              |               |              |                |            |
|        | First name   |                    |                                                        |              |               |              |                |            |
|        | Dumisani D   | lumekhaya          |                                                        |              |               |              |                |            |
|        | Last name    |                    |                                                        |              |               |              |                |            |
|        | Tabata       |                    |                                                        |              |               |              |                |            |
|        | Email addre  |                    |                                                        |              |               |              |                |            |
|        | anellet@sn   | nithtabata.co.za   |                                                        |              |               |              |                |            |
|        | Practitioner | number             |                                                        |              |               |              |                |            |
|        | 67825        |                    |                                                        |              |               |              |                |            |
|        | Contact nur  | nber               |                                                        |              |               |              |                |            |
|        | 083635366    | 0                  |                                                        |              |               |              |                |            |
|        | ID number    |                    |                                                        |              |               |              |                |            |
|        |              |                    |                                                        |              |               |              |                |            |
|        | Туре         | Select             |                                                        | ~            |               |              |                |            |
|        |              | rmation service on | on Alert" is a backup<br>ly used entirely at subcriber | s<br>ave     |               |              |                |            |

- Add/edit existing information
- Click "Save" button

## 9.2 ADD PRACTITIONERS

| te              |                                         |                   |  |  |
|-----------------|-----------------------------------------|-------------------|--|--|
| 2               |                                         |                   |  |  |
|                 |                                         |                   |  |  |
|                 |                                         |                   |  |  |
|                 |                                         |                   |  |  |
| First name      |                                         |                   |  |  |
|                 |                                         |                   |  |  |
|                 |                                         |                   |  |  |
| Last name       |                                         |                   |  |  |
|                 |                                         |                   |  |  |
|                 |                                         |                   |  |  |
| Email address   |                                         |                   |  |  |
|                 |                                         |                   |  |  |
| Practitioner nu |                                         |                   |  |  |
|                 | mber                                    |                   |  |  |
| 0               |                                         |                   |  |  |
| Contact numb    |                                         |                   |  |  |
| Contact numb    | ,,,,,,,,,,,,,,,,,,,,,,,,,,,,,,,,,,,,,,, |                   |  |  |
|                 |                                         |                   |  |  |
| ID number       |                                         |                   |  |  |
| no manifoli     |                                         |                   |  |  |
|                 |                                         |                   |  |  |
| Туре            | Select                                  | ~                 |  |  |
|                 | nunua.                                  | •                 |  |  |
| Discial         | mer: "Prescription Alert" is a          | backup            |  |  |
| Inform          | ation service only used entire          | ly at subcriber's |  |  |
| own ris         |                                         |                   |  |  |
|                 |                                         | Save              |  |  |
|                 |                                         | Save              |  |  |
|                 |                                         |                   |  |  |

- Click "New Registration" button.
- Enter the correct information
- Click Save button.

## **10 MATTER MANAGEMENT**

It is important to check that all the information is correctly entered before saving / adding the information to the matter as this information is imported directly into the Prescription Alert database.

| Matter details    | Description                                                                                                    |
|-------------------|----------------------------------------------------------------------------------------------------|
| Claim Type        | Select claim type from the drop-down list below. If the claim type is not listed, it means that Prescription Alert does not register the specific claim type. NO Common Law Claims/Civil Claims are registered. The Accident option refers to RAF Accidents Only. |
| Occurrence Date   | The Occurrence Date is the date on which the accident/incident occurred.                                                                                                    |
| Prescription Date | The Prescription Date will automatically be calculated according to the information given. However, if you note that the Prescription date is not a "future date", you will need to provide more information i.e. either a Lodgement Date, Summons Date.          |
| Lodgement Date    | The Lodgement Date is the date the claim is lodged with the RAF or the date Notice is given to the State Authority.                                                                                                    |
| Statutory Notice  | This applies where you sue the government and its organs                                                                                                    |

| Mag.Summons Served<br>Date | The Mag.Summons Served Date – this is the date on which Summons was served (not issued) on the RAF or The State Dept.                                                                                                    |
|----------------------------|----------------------------------------------------------------------------------------------------|
| Minor/s info               | If there is more than 1 minor, you can add all minors' information here. You will, however, receive a separate claim number for each minor. Just click "add another minor".<br>If there is a claim for an adult (either loss of support / funeral expenses) and a minor/s, kindly register the adult and the minor/s claims <u>separately</u> . |
| Firm File Reference        | This is your reference                                                                                                    |

## 10.1 Matter Landing page

## • Click on Manage matters tab

| C                         | CON | ТАСТ                        |     |                    |     |          |   |              |   |              |   |                          |     | FIRM DI                   | ETA | ILS PR                    | ACT | TTIONER                          | s     | MANA          | GE I    | USERS                      |      | MANA         |
|---------------------------|-----|-----------------------------|-----|--------------------|-----|----------|---|--------------|---|--------------|---|--------------------------|-----|---------------------------|-----|---------------------------|-----|----------------------------------|-------|---------------|---------|----------------------------|------|--------------|
| IANAG                     | θE  | MAT                         | ΤE  | RS                 |     |          |   |              |   |              |   |                          |     |                           |     |                           |     |                                  |       |               |         |                            |      |              |
| ACTIVE                    | -   | PRESC                       | RIB | ED C               | ONC | LUDED    |   |              |   |              |   |                          |     |                           |     |                           |     |                                  |       |               |         |                            | €N   | ew           |
|                           |     |                             |     |                    |     |          |   |              |   |              |   |                          |     |                           |     |                           |     |                                  |       | date          | e regis | stered rar                 | ıge  |              |
|                           |     |                             |     |                    |     |          |   |              |   |              |   |                          |     |                           |     |                           |     | <u> 2</u>                        | Ехрог | rt Sea        | rch ao  | ctive mat                  | ters | Q            |
| PA<br>Reference<br>number | ۷   | Firm<br>Reference<br>number | ٧   | Date<br>registered | ۷   | Claimant | ۷ | ID<br>Number | ۷ | la<br>minor? | ٧ | Representative<br>Detail | ۷   | Type of<br>Representative | ٧   | Responsible<br>practioner | ۷   | Senior<br>Partner/<br>Supervisor | ۷     | Updated<br>on | ۷       | Latest<br>matter<br>update | ۷    | Pres<br>date |
|                           |     |                             |     |                    |     |          |   |              |   |              |   |                          | Nom | natters added             |     |                           |     |                                  |       |               |         |                            |      |              |
| <                         |     |                             |     |                    |     |          |   |              |   |              |   |                          |     |                           |     |                           |     |                                  |       |               |         |                            |      | >            |

- Matter are classified in 3 status **Active**, **Prescribed** and **Concluded**.
- Matter can be searched using date range. Start date and end date

| <  |    | Ji | an 201 | 19 |    |    |          |        | F     | eb 20 | 19    |    | >    |
|----|----|----|--------|----|----|----|----------|--------|-------|-------|-------|----|------|
| Su | Мо | Tu | We     | Th | Fr | Sa | Su       | Мо     | Tu    | We    | Th    | Fr | Sa   |
| 30 | 31 | 1  | 2      | 3  | 4  | 5  | 27       | 28     | 29    | 30    | 31    | 1  | 2    |
| 6  | 7  | 8  | 9      | 10 | 11 | 12 | 3        | 4      | 5     | 6     | 7     | 8  | 9    |
| 13 | 14 | 15 | 16     | 17 | 18 | 19 | 10       | 11     | 12    | 13    | 14    | 15 | 16   |
| 20 | 21 | 22 | 23     | 24 | 25 | 26 | 17       | 18     | 19    | 20    | 21    | 22 | 23   |
| 27 | 28 | 29 | 30     | 31 | 1  | 2  | 24       | 25     | 28    | 27    | 28    | 1  | 2    |
| 3  | 4  | 5  | 6      | 7  | 8  | 9  | 3        | 4      | 5     | 8     | 7     | 8  | 9    |
|    |    |    |        |    |    | 01 | /01/2019 | - 01/1 | 1/201 | 9     | Clear | А  | pply |

• Matter can be searched by name

Q

• Export to excel format, click on Export link to export the data

| Export |  |
|--------|--|
|--------|--|

| Do you want to open or save xxxxxxxxxxxxxxxx | Matters_Export_2019-01-24.xlsx (2,80 KB) from XXXXXXXXXXXXXXXXXXXXXXXXXXXXXXXXXXXX |      |      |   | ×      |
|----------------------------------------------|------------------------------------------------------------------------------------|------|------|---|--------|
|                                              |                                                                                    | Open | Save | • | Cancel |

# 10.2 Adding a Matter

• Click on **New** button, under matter tab

|                                                                         | ba Zwane                                                                                             | - (bonginkosimanyo                                                                                                    | ni@gmail.com)                                                                                         |                | •         |          |          |      |
|-------------------------------------------------------------------------|----------------------------------------------------------------------------------------------------|----------------------------------------------------------------------------------------------------|----------------------------------------------------------------------------------------------------|----------------|-----------|----------|----------|------|
| Supervi                                                                 | isor                                                                                                 |                                                                                                    |                                                                                                    |                |           |          |          |      |
| Thabo                                                                   | o Skhosana                                                                                           | a - (skhosanat@vwa                                                                                                    | ive.co.za)                                                                                            | ,              | •         |          |          |      |
| Firm's f                                                                | ile refere                                                                                           | nce                                                                                                    | Occurence date                                                                                        |                | Prescript | ion date | •        |      |
| f1                                                                      |                                                                                                    |                                                                                                    | 2018-11-22 12:00:00                                                                                   | AM             | 2021/11/  | 21       |          |      |
| Matter t                                                                | hype                                                                                                 |                                                                                                    |                                                                                                    |                |           |          |          |      |
| Accide                                                                  |                                                                                                    |                                                                                                    |                                                                                                    |                | -         |          |          |      |
| Accide                                                                  | ent                                                                                                  |                                                                                                    |                                                                                                    |                |           |          |          |      |
| Accid                                                                   |                                                                                                    |                                                                                                    |                                                                                                    |                |           |          |          |      |
| Hit an                                                                  |                                                                                                    |                                                                                                    |                                                                                                    |                |           |          |          |      |
| Carria<br>Sherif                                                        |                                                                                                    | (baggage)                                                                                                    |                                                                                                    |                |           |          |          |      |
|                                                                         |                                                                                                    | (03700)                                                                                                    |                                                                                                    |                |           |          |          |      |
|                                                                         | age by air<br>age by air                                                                             |                                                                                                    |                                                                                                    |                |           |          |          |      |
|                                                                         |                                                                                                    | of damages act                                                                                                    |                                                                                                    |                |           |          |          |      |
|                                                                         |                                                                                                    |                                                                                                    | uries and diseases act 130                                                                            | of 1003        |           |          |          |      |
|                                                                         | onestion t                                                                                           |                                                                                                    | inst certain organs of state                                                                          |                | ,         |          |          |      |
| Comp                                                                    |                                                                                                    |                                                                                                    |                                                                                                    |                |           |          |          |      |
| Comp<br>Institu                                                         | ution of leg                                                                                         | al proceedings aga                                                                                                    |                                                                                                    | act 40 01 2002 |           |          |          |      |
| Comp<br>Institu<br>Mortg                                                | ition of leg<br>age Bond                                                                             | al proceedings aga                                                                                                    | taxation/mine minerals                                                                                | act 40 01 2002 |           |          |          |      |
| Comp<br>Institu<br>Mortg<br>Debt (                                      | ution of leg<br>age Bond<br>owed to st                                                               | al proceedings aga<br>/ Judgement Debt/<br>ate in defined circu                                                                                           | taxation/mine minerals                                                                                |                |           |          |          |      |
| Comp<br>Institu<br>Mortg<br>Debt (<br>Debt f                            | ution of leg<br>age Bond<br>owed to st<br>from bill of                                               | al proceedings aga<br>/ Judgement Debt/<br>ate in defined circu                                                                                           | taxation/mine minerals<br>mstances                                                                    |                |           |          |          |      |
| Comp<br>Institu<br>Mortg<br>Debt f<br>Debt f                            | ution of leg<br>age Bond<br>owed to st<br>from bill of<br>other debts                                | al proceedings aga<br>/ Judgement Debt/<br>ate in defined circu<br>f exchange/negotial                                                                    | taxation/mine minerals<br>mstances<br>ble instrument/notarial cont                                    |                |           |          |          |      |
| Comp<br>Institu<br>Mortg<br>Debt o<br>Debt f<br>Any o<br>Execu<br>Revie | ution of leg<br>age Bond<br>owed to st<br>from bill of<br>other debts<br>ution again<br>wo of arbitr | al proceedings aga<br>/ Judgement Debt/<br>late in defined circu<br>f exchange/negotial<br>/ Civil Claims<br>ist the property of a<br>ration awards -Labo | taxation/mine minerals<br>mstances<br>ble instrument/notarial cont<br>a judgement debtor<br>our Court |                |           |          |          |      |
| Comp<br>Institu<br>Mortg<br>Debt o<br>Debt f<br>Any o<br>Execu<br>Revie | ution of leg<br>age Bond<br>owed to st<br>from bill of<br>other debts<br>ution again<br>wo of arbitr | al proceedings aga<br>/ Judgement Debt/<br>late in defined circu<br>f exchange/negotial<br>s/ Civil Claims<br>inst the property of a                      | taxation/mine minerals<br>mstances<br>ble instrument/notarial cont<br>a judgement debtor<br>our Court |                |           |          |          | 210  |
| Comp<br>Institu<br>Mortg<br>Debt o<br>Debt f<br>Any o<br>Execu<br>Revie | ution of leg<br>age Bond<br>owed to st<br>from bill of<br>other debts<br>ution again<br>wo of arbitr | al proceedings aga<br>/ Judgement Debt/<br>late in defined circu<br>f exchange/negotial<br>/ Civil Claims<br>ist the property of a<br>ration awards -Labo | taxation/mine minerals<br>mstances<br>ble instrument/notarial cont<br>a judgement debtor<br>our Court |                |           |          | s        | Save |
| Comp<br>Institu<br>Mortg<br>Debt o<br>Debt f<br>Any o<br>Execu<br>Revie | ution of leg<br>age Bond<br>owed to st<br>from bill of<br>other debts<br>ution again<br>wo of arbitr | al proceedings aga<br>/ Judgement Debt/<br>late in defined circu<br>f exchange/negotial<br>/ Civil Claims<br>ist the property of a<br>ration awards -Labo | taxation/mine minerals<br>mstances<br>ble instrument/notarial cont<br>a judgement debtor<br>our Court |                |           |          | s        | Save |
| Comp<br>Institu<br>Mortg<br>Debt o<br>Debt f<br>Any o<br>Execu<br>Revie | ution of leg<br>age Bond<br>owed to st<br>from bill of<br>other debts<br>ution again<br>wo of arbitr | al proceedings aga<br>/ Judgement Debt/<br>late in defined circu<br>f exchange/negotial<br>/ Civil Claims<br>ist the property of a<br>ration awards -Labo | taxation/mine minerals<br>mstances<br>ble instrument/notarial cont<br>a judgement debtor<br>our Court |                |           |          | S        | Save |
| Comp<br>Institu<br>Mortg<br>Debt o<br>Debt f<br>Any o<br>Execu<br>Revie | ution of leg<br>age Bond<br>owed to st<br>from bill of<br>other debts<br>ution again<br>wo of arbitr | al proceedings aga<br>/ Judgement Debt/<br>late in defined circu<br>f exchange/negotial<br>/ Civil Claims<br>ist the property of a<br>ration awards -Labo | taxation/mine minerals<br>mstances<br>ble instrument/notarial cont<br>a judgement debtor<br>our Court |                |           | V        | Added by | Save |

| номе   | CONTACT ADMIN                       |                       | FIRM DETAILS | PRACTITIONERS     | MANAGE USERS | MANAGE MATTERS |
|--------|-------------------------------------|-----------------------|--------------|-------------------|--------------|----------------|
| Matter | r detail Claimant                   |                       |              |                   |              |                |
|        |                                     |                       |              |                   |              |                |
|        | Responsible practitioner            |                       |              |                   |              |                |
|        | Dumisani Dumekhaya Tabata - (anelle | et@smithtabata.co.za) | ~            |                   |              |                |
|        | Supervisor                          |                       |              |                   |              |                |
|        | Dumisani Dumekhaya Tabata - (anelle | et@smithtabata.co.za) | ~            |                   |              |                |
|        | Firm's file reference               | Occurence date        |              | Prescription date |              |                |
|        | Fr2                                 | 2018-12-04            |              | 2021-12-03        |              |                |
|        | Matter type                         |                       |              |                   |              |                |
|        | Accident *                          |                       | ~            |                   |              |                |
|        | Capture new event                   |                       |              |                   |              |                |
|        | Select an event                     |                       | ~            |                   |              |                |
|        | Event date                          |                       | Browse       |                   |              |                |
|        | Previous                            |                       |              |                   | Next         |                |

- 1. Capture correct matter details
  - Responsible Practitioner, (please make sure the email is displayed next to the name)
  - Supervisor (please make sure the email is displayed next to the name)
  - Firm Reference Number
  - Occurrence date
  - Matter Type
  - Event type (if you already have information on the following, then you can capture it)
    - Date of Lodgment (RAF1 / RAF4)
    - Date of Statutory Notice
    - Attach supporting documents.
  - Prescription date will be calculated based on the occurrence date and matter type
  - Click Save button

| HOME | CONTACT           | ADMIN                                   | FIRM DETAILS  | PRACTITIONERS | MANAGE USERS | MANAGE MATTERS | 1- |
|------|-------------------|-----------------------------------------|---------------|---------------|--------------|----------------|----|
| Matt | er detail Clain   | nant                                    |               |               |              |                |    |
|      |                   |                                         |               |               |              |                |    |
|      | Natural person    | Legal Entity                            |               |               |              |                |    |
|      | Claimant de       | etail                                   |               |               |              |                |    |
|      | First name        |                                         | Surname       |               |              |                |    |
|      | Themba            |                                         | Zwane         |               |              |                |    |
|      | Citizen of South  | Africa <sub>③</sub> Yes <sub>〇</sub> No | ID number     |               |              |                |    |
|      |                   |                                         | 8002016122085 |               |              |                |    |
|      | Date of birth     |                                         | Gender        |               |              |                |    |
|      | 1980-02-01        |                                         | Male          |               | ~            |                |    |
|      | 🗆 Mental disabili | ty                                      | □ Is Minor?   |               |              |                |    |
|      |                   |                                         |               |               |              |                |    |
|      | Does the claim    | ant have a representative?              |               |               |              |                |    |
|      | Previous          |                                         | Save          |               |              |                |    |

- 2. Capture claimant details
  - Indicate natural person and legal entity
  - Claimant's first name
  - Claimant's surname
  - Citizen of South Africa
  - ID number (this will auto populate date of birth and Gender)

| First name | Surname                |   |
|------------|------------------------|---|
| ID number  | Representative type    |   |
|            | Parent / Legal Gurdian | Ŷ |
| Previous   | Save                   |   |
|            |                        |   |

#### Presentative

- 3. If claimant has a representative, please enter the details of the representative
  - First name
  - o Surname
  - o ID number
  - If **Mental disability is checked**, a representative will be captured as a curator.

| Mental disability                        | □ Is Minor?         |   |  |
|------------------------------------------|---------------------|---|--|
| Does the claimant have a representative? |                     |   |  |
| Representative detail                    |                     |   |  |
| First name                               | Surname             |   |  |
| ID number                                | Representative type |   |  |
|                                          | Curator             | ~ |  |
| Date of appointment                      |                     |   |  |
|                                          |                     |   |  |
| Previous                                 | Save                |   |  |

• Enter the details of the curator

## legal entity

| Natural person Legal Entity<br>Legal entity detail |                     |
|----------------------------------------------------|---------------------|
| Name                                               | Registration number |
|                                                    |                     |
| Company registration date                          | Type of company     |
|                                                    | State owned V       |
| Previous                                           | Save                |
|                                                    |                     |
| Back to matters                                    |                     |

• If the representative a Legal Entity, please fill in the detail.

• If claimant is a minor, a popup will display for you to confirm

| HOME  | CONTACT         | ADMIN                                   | FIRM DETAILS                | PRACTITIONERS          | MANAGE USERS | MANAGE MATTERS | 1. |
|-------|-----------------|-----------------------------------------|-----------------------------|------------------------|--------------|----------------|----|
| Matte | r detail Clair  | nant                                    |                             |                        |              |                |    |
|       |                 |                                         |                             |                        |              |                |    |
| 1     | Natural person  | Legal Entity                            |                             |                        |              |                |    |
| (     | Claimant d      | etail                                   |                             |                        |              |                |    |
| F     | irst name       |                                         | Message from webpage        |                        | ×            |                |    |
|       | s               |                                         | Message non webpage         |                        |              |                |    |
| c     | itizen of South | Africa <sub>●</sub> Yes <sub>○</sub> No | The claimant is a minor. Ca | apture Parent/Guardian | o detail     |                |    |
| 0     | ate of birth    |                                         |                             | _                      |              |                |    |
|       | 2015-07-03      |                                         |                             |                        | OK Y         |                |    |
|       | Mental disabil  | ity                                     | ☑ Is Minor?                 |                        |              |                |    |
|       | Does the clain  | nant have a represe                     | entative?                   |                        |              |                |    |
|       | Previous        |                                         | Save                        |                        |              |                |    |

# • Then enter details of the parent or legal guardian

| Citizen of South Africa $_{\textcircled{O}} Yes _{\bigcirc} No$ | ID number               |   |
|-----------------------------------------------------------------|-------------------------|---|
|                                                                 | 1507030745080           |   |
| Date of birth                                                   | Gender                  |   |
| 2015-07-03                                                      | Female                  | ~ |
| Mental disability                                               | ☑ Is Minor?             |   |
|                                                                 |                         |   |
| Does the claimant have a representative?                        |                         |   |
| Representative detail                                           |                         |   |
| First name                                                      | Surname                 |   |
|                                                                 |                         |   |
| ID number                                                       | Representative type     |   |
|                                                                 |                         |   |
|                                                                 | Parent / Legal Guardian | ~ |
|                                                                 |                         | ~ |

## Manage matters (the example below shows captured matters, to update a matter click on the Edit blue button)

| HOME O                   | ONT      | TACT               |          |              |          |              |          | F                         | IRM      | I DETAILS P                  | RAC      | TITIONE       | RS       | MANAGE US                                 | ERS      | MANA                 | GE N     | ATTER  | RS       |      |
|--------------------------|----------|--------------------|----------|--------------|----------|--------------|----------|---------------------------|----------|------------------------------|----------|---------------|----------|-------------------------------------------|----------|----------------------|----------|--------|----------|------|
| Manage                   | e n      | natte              | ers      | ;            |          |              |          |                           |          |                              |          |               |          |                                           |          |                      |          |        |          |      |
| New matter               |          |                    |          |              |          |              |          |                           |          |                              |          |               |          |                                           |          |                      |          |        |          |      |
| Firm reference<br>number | $\nabla$ | Claimant           | $\nabla$ | ID Number    | $\nabla$ | ls<br>minor? | $\nabla$ | Responsible<br>practioner | $\nabla$ | Senior partner<br>supervisor | $\nabla$ | Updated<br>on | $\nabla$ | Latest matter update                      | $\nabla$ | Prescription<br>date | $\nabla$ | Status | $\nabla$ |      |
| 120956                   |          |                    |          |              |          | False        |          | ROZANNESTEYN              |          | MICHIEL ADRIAAN<br>JACOBS    |          | 2018-11-23    |          | Lodged Claim (RAF4)                       |          | 2020-11-11           |          | Active |          | Edit |
| 120996                   |          |                    |          |              |          | False        |          | MICHIEL<br>ADRIAANJACOBS  |          | Elmoné Smith                 |          | 2018-11-26    |          | Full settlement of Claim                  |          | 2018-02-24           |          | Active |          | Edit |
| 120925                   |          | Thabo Zum          | a        | 090102599508 | 87       | False        |          | ElmonéSmith               |          | ROZANNE STEYN                |          | 2018-11-26    |          | Conclusion of Claim                       |          | 2019-06-21           |          | Active |          | Edit |
| AZ123                    |          | Andrew Sta         | n        | 860102539508 | 85       | False        |          | ROZANNESTEYN              |          | ROZANNE STEYN                |          | 2018-06-12    |          | Lodged Claim (RAF1)                       |          | 2021-07-12           |          | Active |          | Edit |
| ASD23                    |          | Andrewers<br>Zumla |          | 001511284589 | 9087     | True         |          | ElmonéSmith               |          | Jimmy Van Wyk                |          | 2018-11-28    |          | Full settlement of Claim                  |          | 2036-11-27           |          | Active |          | Edit |
| QW23                     |          |                    |          |              |          | False        |          | ROZANNESTEYN              |          | ROZANNE STEYN                |          | 2018-11-29    |          | Conclusion of Claim                       |          | 2020-07-19           |          | Active |          | Edit |
| AZ12345                  |          | Thabo Ndo          | zi       | 860102539508 | 85       | False        |          | MICHIEL<br>ADRIAANJACOBS  |          | MICHIEL ADRIAAN<br>JACOBS    |          | 2018-11-29    |          | Claim registered by<br>Prescription Alert |          | 2020-07-05           |          | Active |          | Edit |
| QW23457                  |          | Andrew Sta         | n        | 860102539508 | 85       | False        |          | JimmyVan Wyk              |          | Elmoné Smith                 |          | 2018-10-24    |          | Lodged Claim (RAF1)                       |          | 2022-02-07           |          | Active |          | Edit |
|                          |          |                    |          |              |          |              |          |                           | «        | < 1 > »                      |          |               |          |                                           |          |                      |          |        |          |      |

• Searching for specific item, click on the column filter and enter the name you are searching.

| HOME                     | E CONTACT F |                    |          |              |      |              |          | FIR                       | RM | DETAILS F | PRAG                         | CTITION | ERS        | MANAGE US | MANAGE USERS                              |   |                   | MANAGE MATTERS |        |          |      |
|--------------------------|-------------|--------------------|----------|--------------|------|--------------|----------|---------------------------|----|-----------|------------------------------|---------|------------|-----------|-------------------------------------------|---|-------------------|----------------|--------|----------|------|
| Manage                   | e n         | natte              | ers      | 5            |      |              |          |                           |    |           |                              |         |            |           |                                           |   |                   |                |        |          |      |
| New matter               |             |                    |          |              |      |              |          |                           |    |           |                              |         |            |           |                                           |   |                   |                |        |          |      |
| Firm reference<br>number | 7           | Claimant           | $\nabla$ | ID Number    | 7    | ls<br>minor? | $\nabla$ | Responsible<br>practioner | 5  | 7         | Senior partner<br>supervisor | 8       | Updated on | $\nabla$  | Latest matter update                      | 7 | Prescription date | 7              | Status | $\nabla$ |      |
| 120956                   |             |                    |          |              |      | False        |          | ROZANNESTEYN              |    | Contai    | ns 🔻                         |         | 2018-11-23 | 3         | Lodged Claim (RAF4)                       |   | 2020-11-11        |                | Active |          | Edit |
| 120996                   |             |                    |          |              |      | False        |          | MICHIEL<br>ADRIAANJACOBS  |    | imone     | × ×                          |         | 2018-11-26 | 6         | Full settlement of Claim                  |   | 2018-02-24        |                | Active |          | Edit |
| 120925                   |             | Thabo Zum          | na       | 090102599508 | 87   | False        |          | ElmonéSmith               |    | ī         | ROZANNE STEYN                |         | 2018-11-26 | 6         | Conclusion of Claim                       |   | 2019-06-21        |                | Active |          | Edit |
| AZ123                    |             | Andrew Sta         | an       | 860102539508 | 85   | False        |          | ROZANNESTEYN              |    |           | ROZANNE STEYN                |         | 2018-06-12 | 2         | Lodged Claim (RAF1)                       |   | 2021-07-12        |                | Active |          | Edit |
| ASD23                    |             | Andrewers<br>Zumla |          | 001511284589 | 9087 | True         |          | ElmonéSmith               |    |           | Jimmy Van Wyk                |         | 2018-11-28 | 3         | Full settlement of Claim                  |   | 2036-11-27        |                | Active |          | Edit |
| QW23                     |             |                    |          |              |      | False        |          | ROZANNESTEYN              |    |           | ROZANNE STEYN                |         | 2018-11-29 | )         | Conclusion of Claim                       |   | 2020-07-19        |                | Active |          | Edit |
| AZ12345                  |             | Thabo Ndo          | zi       | 860102539508 | 85   | False        |          | MICHIEL<br>ADRIAANJACOBS  |    |           | MICHIEL ADRIAAN<br>JACOBS    |         | 2018-11-29 | )         | Claim registered by<br>Prescription Alert |   | 2020-07-05        |                | Active |          | Edit |
| QW23457                  |             | Andrew Sta         | an       | 860102539508 | 85   | False        |          | JimmyVan Wyk              |    |           | Elmoné Smith                 |         | 2018-10-24 | 1         | Lodged Claim (RAF1)                       |   | 2022-02-07        |                | Active |          | Edit |
|                          |             |                    |          |              |      |              |          |                           |    | «         | د <b>1</b> ه                 | >>      |            |           |                                           |   |                   |                |        |          |      |

## **10.3 MATTER CONFIRMATION EMAIL**

| Date: 2018-12-11                                                                        |
|-----------------------------------------------------------------------------------------|
| Address : 24 Blaauwberg Road 24 Blaauwberg Road TABLE VIEW Blaauwberg Road              |
| Email: sibusisom@wwave.co.za                                                            |
| PA Matter Ref: 5116                                                                     |
| Firm Ref: Fr12020                                                                       |
|                                                                                         |
| Dear Sir/ Madam                                                                         |
| RE: Confirmation of matter registration                                                 |
|                                                                                         |
| This letter serves to confirm that your firm has registered this new matter as follows: |
|                                                                                         |
| Firm name : SMITH TABATA BUCHANAN BOYES INC                                             |
| Registra : Sibusiso Dlamini                                                             |
| Date and Time of registration: 2018-12-11 03:04:15 PM                                   |
|                                                                                         |
| Responsible Practitioner                                                                |
| Thabo Skhosana                                                                          |
| Senior Partner / Supervisor / Manager / Advocate: abel Mthembu                          |
| Claimant : Themba Zwane                                                                 |
| Matter type: Accident *                                                                 |
| Occurence date : 2018-12-04                                                             |
| Prescription date : 2021-12-03                                                          |

## 10.4 Updating a Matter

| apture new event |        |
|------------------|--------|
| Event            |        |
| Select an event  | ~      |
| Event date       | Browse |
|                  |        |
|                  |        |

• Select Event type, date and upload supporting documents

| Event date   | A | Event type                             |    |     | Å | Attached document | A | Added by     | A |
|--------------|---|----------------------------------------|----|-----|---|-------------------|---|--------------|---|
| 2018-11-28   |   | Lodged Claim (RAF1)                    |    |     |   |                   |   | Themba Zwane |   |
| 2018-11-29   |   | Claim registered by Prescription Alert |    |     |   |                   |   | Themba Zwane |   |
|              |   |                                        | α. | e 1 | 2 | 2                 |   |              |   |
| Back to List |   |                                        |    |     |   |                   |   |              |   |

• The event history is displayed at the bottom

## 11 REMINDERS

The following image is an example for the reminder email, this will alert the responsible person to take action on a particular matter.

| Address : 1 Email : PA Matter Ref: Firm Ref: w222 Dear Sir/ Madam RE: Matter prescription reminder One week before prescription date Firm name : Claimant : Matter type: Occurence date : 2018/11/26 Prescription date : 2018/12/10                                                                                                    | Date: 2018/12/03                                    |
|----------------------------------------------------------------------------------------------------|-----------------------------------------------------|
| Email : PA Matter Ref: Firm Ref: w222 Dear Sir/ Madam RE: Matter prescription reminder One week before prescription date Firm name : Claimant : Matter type: Occurence date : 2018/11/26 Prescription date : 2018/12/10 Last event : Claim registered by Prescription Alert If this has already been attended to, kindly update your records to avoid further reminders.    |                                                     |
| PA Matter Ref:  Firm Ref: w222  Dear Sir/ Madam  RE: Matter prescription reminder  One week before prescription date  Firm name :  Claimant :  Matter type:  Occurence date : 2018/11/26  Prescription date : 2018/12/10  Last event : Claim registered by Prescription Alert  If this has already been attended to, kindly update your records to avoid further reminders. | Address : I                                         |
| Firm Ref: w222 Dear Sir/ Madam RE: Matter prescription reminder One week before prescription date Firm name : Claimant : Matter type: Occurence date : 2018/11/26 Prescription date : 2018/12/10 Last event : Claim registered by Prescription Alert If this has already been attended to, kindly update your records to avoid further reminders.                           | Email :                                             |
| Dear Sir/ Madam RE: Matter prescription reminder One week before prescription date                                                                                                    | PA Matter Ref:                                      |
| RE: Matter prescription reminder One week before prescription date Firm name : Claimant : Matter type: Occurence date : 2018/11/26 Prescription date : 2018/12/10 Last event : Claim registered by Prescription Alert If this has already been attended to, kindly update your records to avoid further reminders.                                                          | Firm Ref: w222                                      |
| RE: Matter prescription reminder One week before prescription date Firm name : Claimant : Matter type: Occurence date : 2018/11/26 Prescription date : 2018/12/10 Last event : Claim registered by Prescription Alert If this has already been attended to, kindly update your records to avoid further reminders.                                                          |                                                     |
| One week before prescription date  Firm name :  Claimant :  Matter type:  Occurence date : 2018/11/26  Prescription date : 2018/12/10  Last event : Claim registered by Prescription Alert  If this has already been attended to, kindly update your records to avoid further reminders.                                                                                    | Dear Sir/ Madam                                     |
| Firm name :<br>Claimant :<br>Matter type:<br>Occurence date : 2018/11/26<br>Prescription date : 2018/12/10<br>Last event : Claim registered by Prescription Alert<br>If this has already been attended to, kindly update your records to avoid further reminders.                                                                                                    | RE: Matter prescription reminder                    |
| Claimant :<br>Matter type:<br>Occurence date : 2018/11/26<br>Prescription date : 2018/12/10<br>Last event : Claim registered by Prescription Alert<br>If this has already been attended to, kindly update your records to avoid further reminders.                                                                                                    | One week before prescription date                   |
| Claimant :<br>Matter type:<br>Occurence date : 2018/11/26<br>Prescription date : 2018/12/10<br>Last event : Claim registered by Prescription Alert<br>If this has already been attended to, kindly update your records to avoid further reminders.                                                                                                    |                                                     |
| Matter type:<br>Occurence date : 2018/11/26<br>Prescription date : 2018/12/10<br>Last event : Claim registered by Prescription Alert<br>If this has already been attended to, kindly update your records to avoid further reminders.                                                                                                    | Firm name :                                         |
| Occurence date : 2018/11/26<br>Prescription date : 2018/12/10<br>Last event : Claim registered by Prescription Alert<br>If this has already been attended to, kindly update your records to avoid further reminders.                                                                                                    | Claimant :                                          |
| Prescription date : 2018/12/10<br>Last event : Claim registered by Prescription Alert<br>If this has already been attended to, kindly update your records to avoid further reminders.                                                                                                    | Matter type:                                        |
| Last event : Claim registered by Prescription Alert<br>If this has already been attended to, kindly update your records to avoid further reminders.                                                                                                    | Occurence date : 2018/11/26                         |
| If this has already been attended to, kindly update your records to avoid further reminders.                                                                                                    | Prescription date : 2018/12/10                      |
| If this has already been attended to, kindly update your records to avoid further reminders.                                                                                                    | Last event : Claim registered by Prescription Alert |
|                                                                                                    |                                                     |
|                                                                                                    |                                                     |
|                                                                                                    |                                                     |

Should you need any further information or assistance, kindly contact The Legal Practitioners Indemnity Insurance Fund NPC (LPIIF) at Prescription Alert on (021) 422 2830 or alert@lpiif.co.za